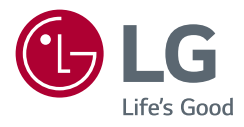

Návod k obsluze

# *MONITOR LCD LED*

*(Monitor LED\*)* 

\* Monitory LED společnosti LG jsou monitory LCD s podsvětlením diodami LED.

Než začnete zařízení používat, přečtěte si důkladně Návod k obsluze a poté jej uchovejte pro pozdější použití.

*32UN880 32BN88U 32UN88A*

*<www.lg.com>*

*Autorská práva 2020 LG Electronics Inc. Všechna práva vyhrazena.*

# **OBSAH**

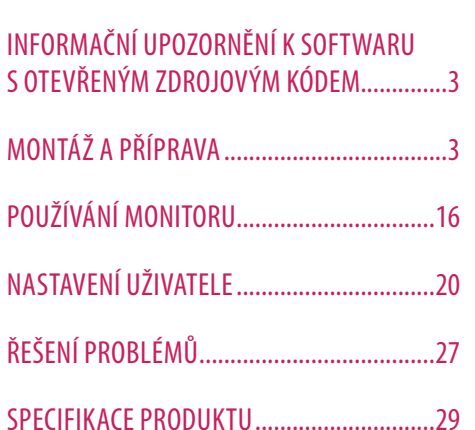

LICENCE.........................................................2

# **LICENCE**

Každý model má různé licence. Více informací o licenci naleznete na adrese *<www.lg.com>*.

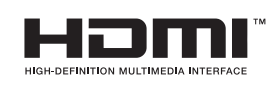

Pojmy HDMI a HDMI High-Definition Multimedia Interface a rovněž logo HDMI jsou ochranné známky nebo zapsané ochranné známky společnosti HDMI Licensing Administrator, Inc. ve Spojených státech a dalších zemích.

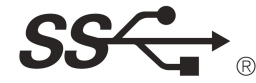

The SuperSpeed USB Trident logo is a registered trademark of USB Implementers Forum, Inc.

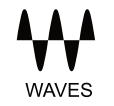

MaxxAudio and additional MAXX trademarks are trademarks and/ or registered trademarks of Waves Audio Ltd.

\* USB Type-C™ and USB-C™ are trademarks of USB Implementers Forum.

# <span id="page-2-0"></span>**INFORMAČNÍ UPOZORNĚNÍ K SOFTWARU S OTEVŘENÝM ZDROJOVÝM KÓDEM**

Chcete-li získat zdrojový kód na základě licence GPL, LGPL, MPL a dalších licencí k softwaru s otevřeným zdrojovým kódem, který tento výrobek obsahuje, navštivte webový server *<http://opensource.lge.com>*. Kromě zdrojového kódu si lze stáhnout všechny zmiňované licenční podmínky, vyloučení záruky a upozornění na autorská práva.

Společnost LG Electronics vám také poskytne otevřený zdrojový kód na disku CD-ROM za poplatek pokrývající náklady na distribuci (např. cenu média, poplatky za dopravu a manipulaci), a to na základě žádosti zaslané e-mailem na adresu *opensource@lge.com*.

Tato nabídka platí po dobu tří let od posledního odeslání produktu. Tato nabídka platí pro každého, kdo obdrží tuto informaci.

# **MONTÁŽ A PŘÍPRAVA**

#### **UPOZORNĚNÍ**

- Abyste zajistili bezpečnost a výkon produktu, používejte vždy originální součásti.
- Záruka se nevztahuje na poškození a zranění způsobená nelegálně získanými součástmi.
- Doporučujeme, abyste používali dodané součásti.
- Nákresy v tomto dokumentu popisují obecné postupy, takže se od konkrétního produktu mohou lišit.
- Při sestavování produktu nepoužívejte na závity šroubů cizí látky (oleje, maziva apod.). (Mohlo by to způsobit poškození produktu.)
- Při použití přílišné síly k utahování šroubů může dojít k poškození monitoru. Takto způsobené poškození není kryto zárukou produktu.
- Nepřenášejte monitor vzhůru nohama pouze uchopením za základnu. Monitor by mohl upadnout ze stojanu a způsobit úraz.
- Při zvedání a přenášení monitoru se nedotýkejte jeho obrazovky. Působením silou na obrazovku monitoru můžete obrazovku poškodit.

#### **B** POZNÁMKA

ČESKY

- Součásti mohou vypadat jinak, než součásti zde uvedené.
- Veškeré informace a technické údaje o produktu uvedené v této příručce se mohou bez předchozího upozornění měnit v zájmu vylepšení výkonu produktu.
- Chcete-li zakoupit volitelné příslušenství, navštivte obchod s elektronikou nebo webový obchod nebo se obraťte na obchodníka, od něhož jste produkt zakoupili.
- Dodaná napájecí šňůra se může v závislosti na regionu lišit.

### **Podporované ovladače a software**

Nejnovější verzi si můžete stáhnout a nainstalovat z webových stránek společnosti LGE (*<www.lg.com>*).

- Ovladače a software: Ovladač monitoru / OnScreen Control / Dual Controller
	- *-* Ovladač monitoru: Doporučeno
	- OnScreen Control: Doporučeno
	- Dual Controller: Volitelná
	- *-* True Color Pro: Volitelná

### **Popis produktu a tlačítek**

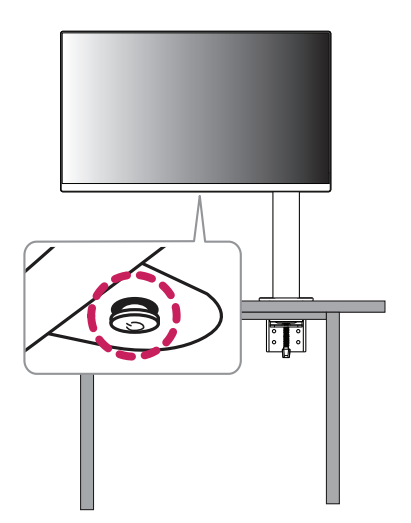

#### **Jak používat tlačítko ovladače**

Funkce monitoru můžete snadno ovládat stisknutím tlačítka ovladače nebo jeho pohybem doleva/doprava/ nahoru/dolů.

#### **Základní funkce**

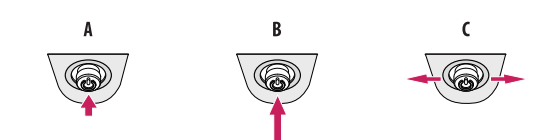

#### $\overline{A}$

Zapnutí napájení: Chcete-li monitor zapnout, stiskněte prstem jednou tlačítko ovladače.

#### R

Vypnutí: Chcete-li monitor vypnout, stiskněte a podržte tlačítko ovladače déle než 3 sekund.

Ovládání hlasitosti: Hlasitost můžete ovládat pohybem ovládacího tlačítka vlevo/vpravo.

#### *<b>A* POZNÁMKA

• Tlačítko ovladače je umístěno v dolní části monitoru.

### **Přemisťování a zvedání monitoru**

Při přemisťování či zvedání monitoru dodržujte tyto pokyny, aby nedošlo k poškrábání nebo poškození monitoru, a aby byla zajištěna bezpečná přeprava nezávisle na tvaru a velikosti monitoru.

- Než budete monitor přemisťovat, doporučujeme jej umístit do původní krabice či balicího materiálu.
- Než budete monitor přemisťovat nebo zvedat, odpojte napájecí kabel i všechny ostatní kabely.
- Uchopte pevně horní a postranní část rámu monitoru. Nedržte samotný panel.
- Když monitor držíte, měla by obrazovka směřovat směrem od vás, aby nedošlo k jejímu poškrábání.
- Při přepravě monitor nevystavujte nárazům ani nadměrným vibracím.
- Při přemisťování monitoru jej držte svisle. Nikdy jej neotáčejte na stranu, ani jej na stranu nenaklánějte.
- Při přemísťování monitoru demontujte a přemístěte vrchní část a stojan zvlášť.

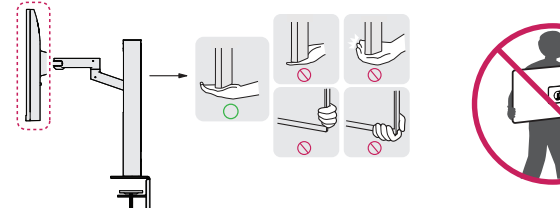

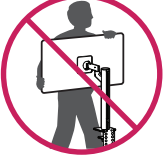

#### **UPOZORNĚNÍ**

- Snažte se pokud možno nedotýkat obrazovky monitoru.
- *-* Mohlo by dojít k poškození obrazovky nebo některých pixelů sloužících k vytváření obrazu.
- Postavíte-li panel monitoru svisle nahoru, může dojít k pádu monitoru v důsledku umístění joysticku a tím i k věcným škodám či zranění. Kromě toho tlačítko ovladače nemusí fungovat správně.

#### **Instalace na stůl**

• Zvedněte monitor a položte jej na stůl ve vzpřímené poloze. Umístěte jej nejméně 100 mm od zdi, abyste zajistili dostatečnou ventilaci.

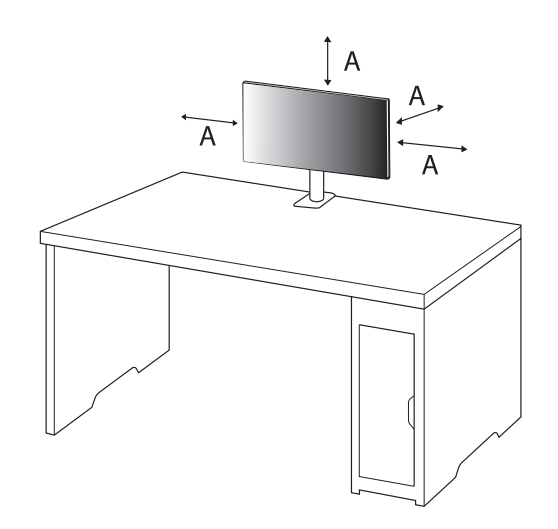

: 100 mm

#### **UPOZORNĚNÍ**

- Před přemisťováním nebo instalací monitoru odpojte napájecí šňůru. Je zde riziko úrazu elektrickým proudem.
- Ujistěte se, že používáte napájecí kabel, který je součástí balení výrobku, a připojte jej k uzemněné elektrické zásuvce.
- Pokud potřebujete další napájecí kabel, kontaktujte svého místního prodejce nebo nejbližší obchod.
- Ujistěte se, že stůl, na kterém je produkt nainstalován, je stabilní a pevný. U stolu z křehkých materiálů, jako je sklo, může dojít k poškození.
- Na nerovných nebo šikmých stolech se monitor může naklánět.
- Instalace stojanu může na stole zanechat stopu.
- Na stojan nezavěšujte těžké předměty, jako jsou tašky nebo oblečení.
- Ověřte, že je stůl dost velký, aby poskytoval monitoru dostatečnou oporu, zamezíte tak pádům.
- Postavte stojan pevně na stůl.
- Při instalaci stojanu na stůl se ujistěte, že je stojan zcela opřen o povrch stolu, abyste se při vstávání nepraštili do hlavy.
- Při otáčení monitoru nepoužívejte nadměrnou sílu. Ponecháte-li monitor v kontaktu se stěnou, může dojít ke zranění osob v okolí monitoru nebo k jeho poškození.

#### **Jak upevnit svěrku**

- *1* Po umístění stojanu na stůl jej zajistěte otočením upínače.
- U stolů bez výčnělku
- *-* Deska stolu by neměla být tlustší než 90 mm.

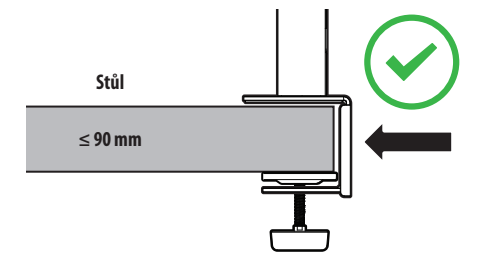

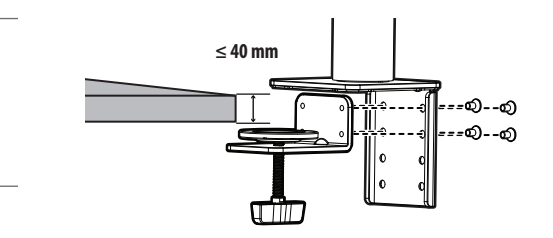

**Jak instalovat stojan na stoly s různými úrovněmi tloušťky**

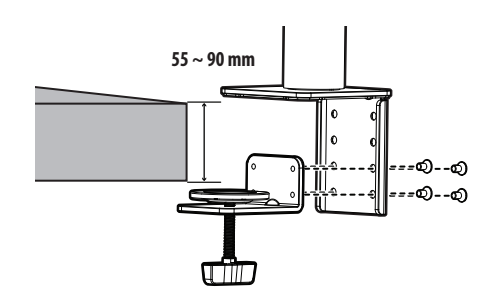

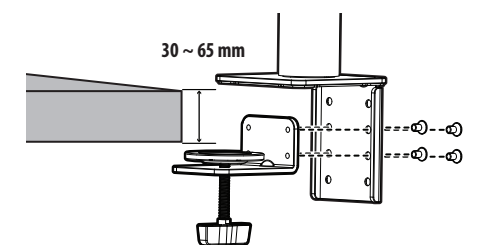

#### **UPOZORNĚNÍ**

- Není-li stojan dobře připevněn ke stolu, může se monitor viklat nebo se zřítit.
- Ujistěte se, že je stůl dostatečně pevný a stabilní, aby plně podporoval instalaci monitoru. U stolů z křehkých materiálů, jako je sklo, může dojít ke zničení.
- U stolů s výčnělkem
- *-* Pokud se výčnělek nachází více než 95 mm od okraje stolu, nainstalujte monitor pouze v případě, že je plochý výčnělek umístěn ve vzdálenosti od 15 mm do 90 mm od okraje stolu.

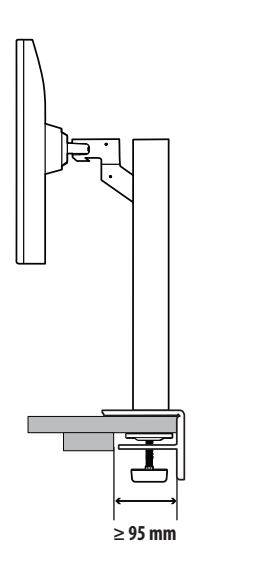

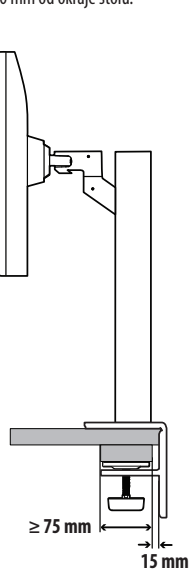

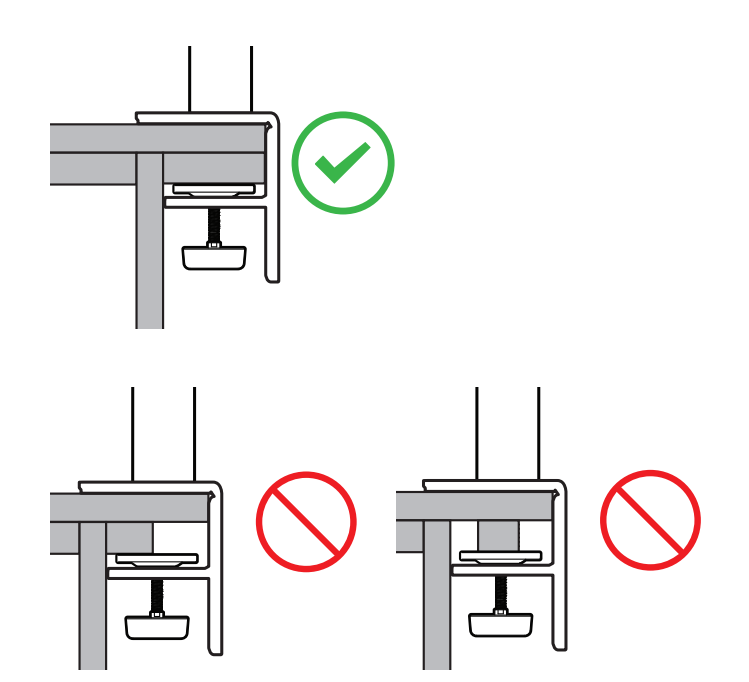

#### **Otočný stojan**

Otočte monitor doleva a doprava v rozsahu do 280 stupňů, aby vyhovoval vašemu pohledu.

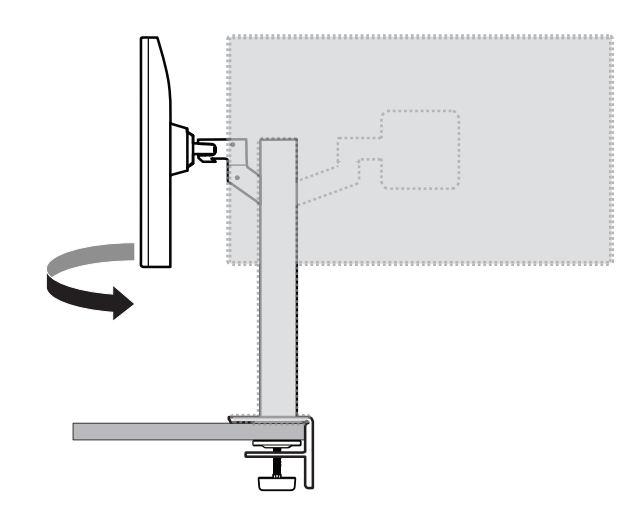

#### **Funkce otáčení**

Funkce otáčení umožňuje otočit monitor o 90 ° proti směru hodinových ručiček.

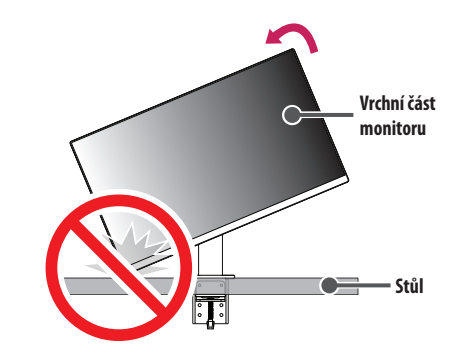

#### **VAROVÁNÍ**

• Pokud používáte funkci otáčení, neotáčejte monitor příliš rychle nebo nadměrnou silou. Při kontaktu s vrchní částí monitoru může dojít k poškrábání stolu.

Otočte monitor proti směru hodinových ručiček, jak je uvedeno na obrázku.

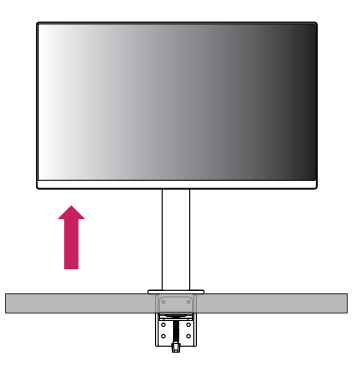

Nastavte úhel monitoru ve směru šipky jak je uvedeno na obrázku.

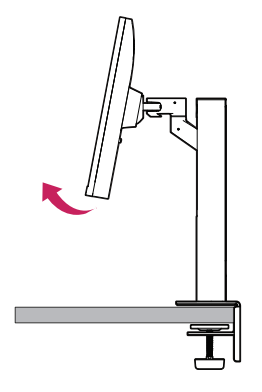

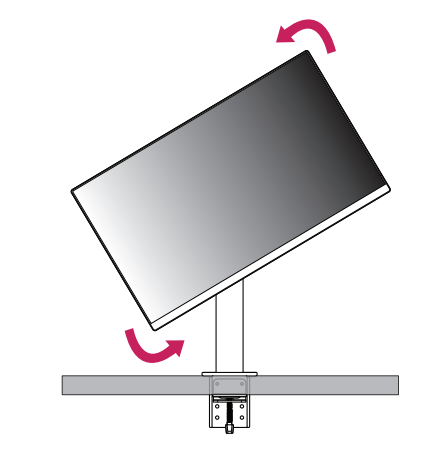

Dokončete instalaci otočením monitoru o 90 °, jak je znázorněno na obrázku.

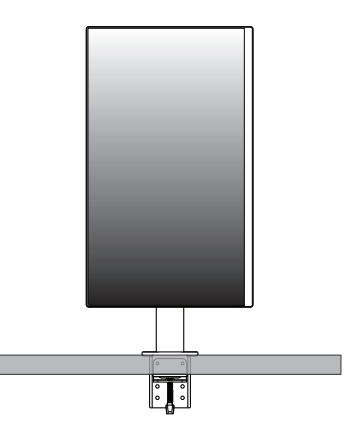

#### **Nivelace obrazovky**

Pokud se obrazovka po umístění produktu zdá nahnutá k jedné straně, narovnejte úhel vodorovně následujícím způsobem.

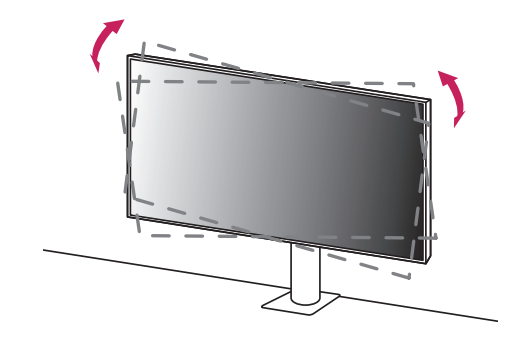

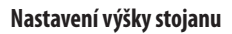

*1* Ujistěte se, že monitor při otáčení držíte oběma rukama.

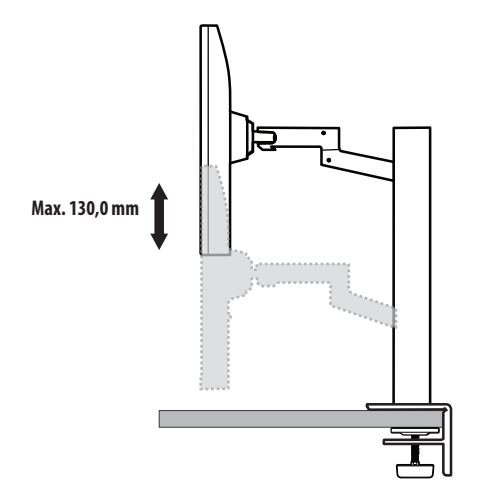

#### **VAROVÁNÍ**

• Abyste předešli zranění při nastavování výšky, nepokládejte ruce na stojan.

#### **Nastavení úhlu**

Nastavte úhel obrazovky.

Úhel obrazovky lze nastavit dopředu nebo dozadu v rozsahu od -25 ° do 25 °, aby bylo možné obraz na monitoru pohodlně sledovat.

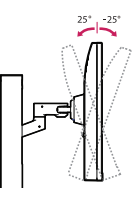

#### **VAROVÁNÍ**

- Abyste si při nastavování obrazovky neporanili prsty, nedržte dolní část rámu monitoru způsobem vyobrazeným níže.
- Při nastavování úhlu monitoru dejte pozor, abyste se nedotkli plochy obrazovky, ani jste ji netiskli.

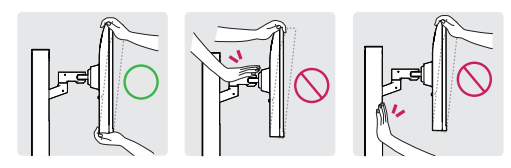

• Při otáčení dávejte pozor na kabely připojené k monitoru.

#### **Použití zámku Kensington**

Další informace o instalaci a použití naleznete v uživatelské příručce zámku Kensington nebo na webových stránkách *<http://www.kensington.com>*.

Připojte monitor ke stolu pomocí bezpečnostního lanka Kensington.

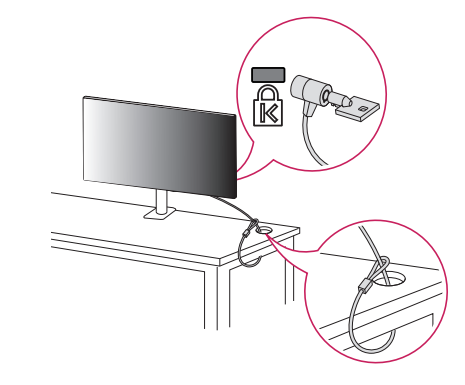

#### *<b>O* POZNÁMKA

• Bezpečnostní systém Kensington je volitelné příslušenství. Volitelné příslušenství můžete zakoupit ve většině obchodů s elektronikou.

#### **Montáž na stěnu**

Tento monitor splňuje specifikace pro desku pro montáž na stěnu či jiná kompatibilní zařízení. Nainstalujte monitor nejméně 100 mm od zdi a po obou stranách monitoru ponechte přibližně 100 mm volného místa, abyste zajistili dostatečnou ventilaci. Podrobné pokyny k instalaci získáte v místním obchodě. Informace o instalaci a nastavení držáku pro montáž na stěnu s možností náklonu naleznete také v příslušné příručce.

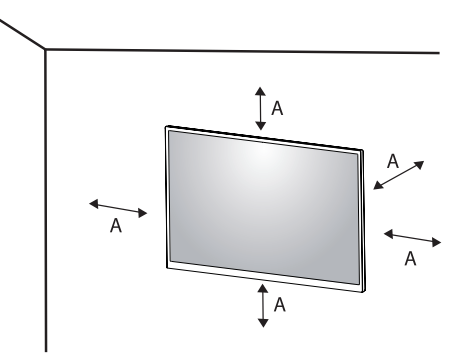

: 100 mm

#### **Instalace desky pro montáž na stěnu**

Při upevňování monitoru na stěnu namontujte na zadní stranu monitoru držák pro montáž na stěnu (volitelné příslušenství).

Zkontrolujte, zda je držák pro montáž na stěnu pevně připojen k monitoru a ke zdi.

- *-* Montáž na stěnu (mm): 100 x 100
- *-* Standardní šroub: M4 x L10
- *-* Počet šroubů: 4
- *-* Deska pro montáž na stěnu (volitelné příslušenství): LSW149

#### **POZNÁMKA**

- Šrouby neodpovídající standardu VESA mohou produkt poškodit a být příčinou pádu monitoru. Společnost LG Electronics nenese odpovědnost za žádné škody způsobené použitím nesprávných upevňovacích šroubů.
- Sada pro montáž na stěnu obsahuje návod k instalaci a všechny potřebné součásti.
- Držák pro montáž na stěnu je volitelné příslušenství. Volitelné příslušenství si můžete zakoupit od místního prodejce.
- Délka šroubu se může u jednotlivých držáků pro montáž na stěnu lišit. Pokud použijete šrouby delší, než je standardní délka, můžete poškodit vnitřek produktu.
- Další informace naleznete v uživatelské příručce držáku pro montáž na stěnu.
- Dejte pozor, abyste při upevňování desky pro montáž nevyvíjeli přílišnou sílu, protože byste mohli poškodit obrazovku.
- Před montáží monitoru na stěnu demontujte stojan provedením postupu pro připojení stojanu v opačném pořadí.

#### **UPOZORNĚNÍ**

- Před přemisťováním nebo instalací monitoru odpojte napájecí šňůru, abyste předešli úrazu elektrickým proudem.
- Instalace monitoru na strop nebo pod náklonem může způsobit pád monitoru, což může vést ke zranění. Používejte schválený držák pro montáž na stěnu od společnosti LG a obraťte se na místního prodejce nebo kvalifikované pracovníky.
- Aby se předešlo zranění, je třeba toto zařízení upevnit na stěnu v souladu s instalačními pokyny.
- Při použití přílišné síly k utahování šroubů může dojít k poškození monitoru. Takto způsobené poškození není kryto zárukou produktu.
- Použijte držák pro montáž na stěnu a šrouby, které vyhovují standardu VESA. Poškození způsobené použitím nebo nesprávným použitím nesprávných součástí není kryto zárukou produktu.
- Měřeno od zadní strany monitoru, délka každého instalovaného šroubu musí být 8 mm nebo méně.

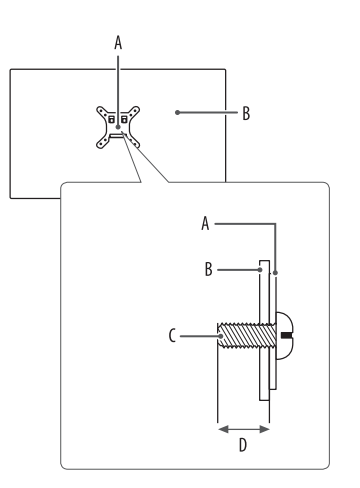

: Deska pro montáž na stěnu : Zadní strana monitoru : Standardní šroub : Max. 8 mm

# <span id="page-15-0"></span>**POUŽÍVÁNÍ MONITORU**

• Obrázky v této příručce se mohou lišit od reálného produktu.

Stiskněte tlačítko ovladače, přejděte do [Settings]  $\rightarrow$  [Input] a poté zvolte možnost vstupu.

#### **UPOZORNĚNÍ**

CESKY

- Pokud používáte běžně dostupné kabely bez certifikace společnosti LG, nemusí obrazovka zobrazovat nebo může vznikat šum obrazu.
- Netiskněte obrazovku příliš dlouho. Mohlo by dojít ke zkreslení obrazu.
- Nezobrazujte na obrazovce příliš dlouho statické obrazy. Mohlo by dojít k retenci obrazu. Pokud je to možné, používejte spořič obrazovky počítače.
- Pro připojení napájecí šňůry k elektrické zásuvce použijte uzemněnou víceúčelovou zásuvku (3pólovou) nebo uzemněnou elektrickou zásuvku.
- Pokud se monitor zapne v oblasti s nízkou teplotou, může blikat. Jedná se o normální jev.
- Na obrazovce se někdy mohou objevit červené, zelené nebo modré body. Jedná se o normální jev.

## **Připojení k počítači**

- Tento monitor podporuje \*Plug and Play funkci.
- \* Plug and Play: Funkce, která umožňuje přidat k počítači zařízení bez toho, aby bylo nutné cokoli konfigurovat nebo instalovat ovladače.

#### **Připojení HDMI**

Přenáší signál digitálního videa nebo zvuku z počítače do monitoru.

#### **UPOZORNĚNÍ**

- Používání kabelu DVI do HDMI / DP (DisplayPort) do HDMI může vést k problémům s kompatibilitou.
- Použijte certifikovaný kabel s logem HDMI. Pokud nepoužijete certifikovaný kabel HDMI, obrazovka nemusí zobrazovat nebo může dojít k chybě připojení.
- Doporučené typy kabelů HDMI
	- *-* Vysokorychlostní kabel HDMI®/™
	- *-* Vysokorychlostní kabel HDMI®/™ se sítí Ethernet

#### **Připojení DisplayPort**

Přenáší signál digitálního videa nebo zvuku z počítače do monitoru.

#### *<b>A* POZNÁMKA

- V závislosti na verzi DP (DisplayPort) počítače nemusí jít o video nebo audio výstup.
- Pokud používáte grafickou kartu s výstupem Mini DisplayPort, použijte kabel Mini DP na DP (Mini DisplayPort na DisplayPort) nebo propojovací kabel, který podporuje DisplayPort 1.2 nebo 1.4. (Prodává se samostatně)

#### **Připojení USB-C**

Přenáší signál digitálního videa nebo zvuku z počítače do monitoru.

#### **POZNÁMKA**

- PD (dodávka energie) a DP Střídavý režim (DP přes USB-C) jsou podporovány přes USB-C Port.
- Funkce nemusí řádně pracovat v závislosti na technických údajích připojeného zařízení a prostředí.
- Port USB-C není určen pro zdroj napájení monitoru, ale pro zdroj napájení počítače. K napájení monitoru připojte adaptér.

### **Připojení k zařízením AV**

#### **Připojení HDMI**

HDMI přenáší digitální video a audio signály z vašeho zařízení AV do monitoru.

#### *<b>A* POZNÁMKA

- Používání kabelu DVI do HDMI / DP (DisplayPort) do HDMI může vést k problémům s kompatibilitou.
- Použijte certifikovaný kabel s logem HDMI. Pokud nepoužijete certifikovaný kabel HDMI, obrazovka nemusí zobrazovat nebo může dojít k chybě připojení.
- Doporučené typy kabelů HDMI
- *-* Vysokorychlostní kabel HDMI®/™
- *-* Vysokorychlostní kabel HDMI®/™ se sítí Ethernet

### **Připojení periferních zařízení**

#### **Připojení zařízení USB**

Port USB v rámci funkcí produktu je ve formě rozbočovače USB.

#### *<b>A* POZNÁMKA

- Před připojením a používáním produktu doporučujeme nainstalovat všechny aktualizace systému Windows.
- Periferní zařízení se prodávají samostatně.
- K portu USB lze připojit klávesnici, myš nebo zařízení USB.
- Rychlost nabíjení se může měnit v závislosti na zařízení.
- Aby mohl uživatel používat port USB monitoru k připojení zařízení, musí připojit port monitoru k připojení počítače k hostitelskému počítači pomocí kabelu USB C-C nebo USB C-A.
- Když je mezi portem monitoru k připojení k počítači a hostitelským počítačem připojen kabel USB C-C, podporuje port monitoru k připojení zařízení protokol USB 2.0.
- Když je mezi portem monitoru k připojení k počítači a hostitelským počítačem připojen kabel USB C-A, podporuje port monitoru k připojení zařízení protokol USB 3.0. Hostitelský počítač však musí protokol USB 3.0 podporovat.

#### **UPOZORNĚNÍ**

- Upozornění pro používání zařízení USB.
	- *-* Zařízení USB, ve kterém je nainstalován program pro automatické rozpoznání nebo které používá vlastní ovladač, nemusí být rozpoznáno.
	- *-* Některá zařízení USB nemusí být podporována nebo nemusí fungovat správně.
	- *-* Doporučujeme používat rozbočovač USB nebo jednotku pevného disku s připojeným napájením. (Pokud není napájení přiměřené, zařízení USB nemusí být správně rozpoznáno.)

#### **Připojení sluchátek**

Periferní zařízení připojte k monitoru prostřednictvím portu pro sluchátka.

#### **POZNÁMKA**

- Periferní zařízení se prodávají samostatně.
- Podle nastavení zvuku počítače a externího zařízení může být omezena funkce sluchátek a reproduktorů.
- Používáte-li sluchátka s pravoúhlým konektorem, může dojít k problémům s připojením dalšího externího zařízení k monitoru. Proto doporučujeme použít sluchátka s rovným konektorem.

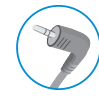

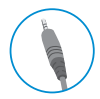

Pravoúhlý konektor Rovný konektor

(Doporučeno)

# <span id="page-19-0"></span>**NASTAVENÍ UŽIVATELE**

#### *<b>A* POZNÁMKA

• Nabídka OSD (On Screen Display) vašeho monitoru se může mírně lišit od obrázků v této příručce.

### **Aktivace hlavního menu**

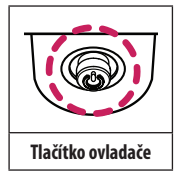

- *1* Stiskněte tlačítko ovladače na dolní části monitoru.
- *2* Pohyby ovladačem nahoru/dolů a doleva/doprava nastavte možnosti.
- *3* Chcete-li opustit hlavní menu, stiskněte tlačítko ovladače ještě jednou.

#### $\overline{A}$

• Hlavní menu deaktivováno: Aktivuje hlavní menu.

A

• Hlavní menu aktivováno: Opustí hlavní menu. (Vypnutí monitoru stisknutím a podržením tlačítka na déle než 3 sekund. Monitor můžete tímto způsobem kdykoli vypnout, i při zapnutém OSD.)

 $\overline{B}$ 

#### $\overline{B}$

- Hlavní menu deaktivováno: Upraví úroveň hlasitosti monitoru.  $(\blacktriangleleft, \blacktriangleright)$
- Hlavní menu aktivováno: Vstoupí do funkce [Input].  $(\blacktriangleleft)$  / Vstoupí do funkce [Settings].  $(\blacktriangleright)$

#### $\mathsf{C}$

- Hlavní menu deaktivováno: Zobrazí informace o aktuálním vstupu. ( $\blacktriangle$ ,  $\nabla$ )
- Hlavní menu aktivováno: Vypne monitor. ( $\blacktriangle$ ) / Vstoupí do funkce [Picture Mode]. ( $\nabla$ )

20

#### **Funkce hlavního menu**

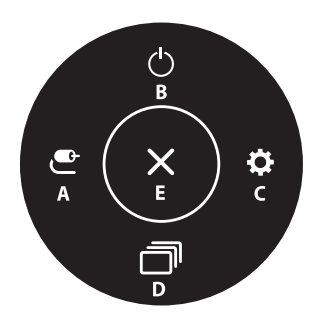

#### **Nastavení menu**

- *1* Chcete-li zobrazit menu OSD, stiskněte tlačítko ovladače v dolní části monitoru a vstupte do menu [Settings].
- *2* Pohyby ovladačem nahoru/dolů a doleva/doprava nastavte možnosti.
- *3* Chcete-li se vrátit do vyšší úrovně menu či provést nastavení jiných položek menu, pohybujte ovladačem směrem < nebo ovladač stiskněte ( $\mathcal{O}$ ).
- 4 Chcete-li opustit menu OSD, pohybujte ovladačem směrem < , dokud menu neopustíte.

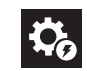

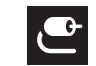

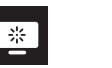

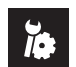

ČESKY

[Quick Settings] [Input] [Picture] [Sound]

•(

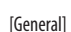

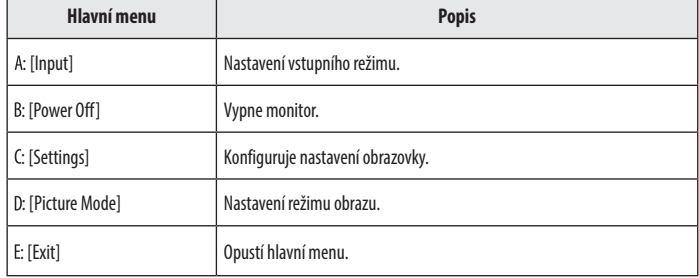

#### **[Quick Settings]**

#### **[Settings] [Quick Settings]**

- [Brightness]: Umožňuje nastavit jas obrazovky.
- [Contrast]: Nastavuje kontrast obrazovky.
- [Volume]: Upraví úroveň hlasitosti.
	- <sup>−</sup> Funkci [Mute] / [Unmute] můžete upravovat pohybem tlačítka ovladače na ▼ v menu [Volume].
- [Waves MaxxAudio<sup>®</sup>]

ČESKY

- *-* [On]: Aplikace MaxxAudio® od společnosti Waves, která získala ocenění Technical GRAMMY Award®, je sada nástrojů pro zvuk ve studiové kvalitě pro výjimečný zážitek z poslechu.
- *-* [Off]: Vypne funkci [MaxxAudio].
- [Color Temp]: Nastavte si vlastní teplotu barev.
- *-* [Custom]: Uživatel ji může nastavit na červenou, zelenou nebo modrou podle potřeby.
- *-* [Warm]: Umožňuje nastavit barvu obrazovky do červena.
- *-* [Medium]: Umožňuje nastavit barvu obrazovky mezi červeným a modrým tónem.
- *-* [Cool]: Umožňuje nastavit barvu obrazovky na modravý tón.
- *-* [Manual]: Uživatel může upravit teplotu barev.

#### **[Input]**

#### **[Settings] [Input]**

- [Input List]: Vybere vstupní režim.
- [Aspect Ratio]: Upraví poměr stran obrazovky. Při doporučeném rozlišení (3 840 x 2 160) může displej pro možnosti [Full Wide] a [Original] vypadat stejně.
- *-* [Full Wide]: Zobrazuje video na široké obrazovce bez ohledu na vstupní video signál.
- *-* [Original]: Zobrazuje video podle poměru stran vstupního video signálu.

#### **[Picture]**

**[Settings] [Picture] [Picture Mode]**

#### **[Picture Mode] při signálu SDR (tedy nikoli HDR)**

- [Custom]: Umožňuje uživateli nastavit každý prvek.
- [Vivid]: Zvýší kontrast, jas a ostrost pro zobrazení živého obrazu.
- [HDR Effect]: Optimalizuje obrazovku pro vysoký dynamický rozsah.
- [Reader]: Optimalizuje obrazovku pro čtení dokumentů. Máte možnost zvýšit jas obrazovky v menu OSD.
- [Cinema]: Optimalizuje obrazovku pro zlepšení vizuálních efektů videa.
- [sRGB]: Standardní barevný prostor RGB pro monitor a tiskárnu.
- [DCI-P3]: Vhodný pro sledování digitálních videí.
- [FPS]: Tento režim je optimalizován pro hru FPS.
- [RTS]: Tento režim je optimalizován pro hru RTS.
- [Color Weakness]: Tento režim je určen pro uživatele, kteří nedokáží rozlišit mezi zelenou a červenou barvou. Umožňuje uživatelům s poruchou barevného vidění snadno rozlišovat mezi těmito dvěma barvami.
- [Calibration 1]: Nastaví na naposledy kalibrovanou obrazovku.
- [Calibration 2]: Nastaví na předcházející kalibrovanou obrazovku.

#### *<b>A* POZNÁMKA

- [Picture Mode], který lze nastavit, závisí na vstupním signálu.
- Pokud je možnost [Picture Mode] ve vstupu DP (DisplayPort) změněna, obrazovka může blikat nebo může být ovlivněno rozlišení obrazovky počítače.
- [Calibration 2] : Instalace programu TRUE COLOR PRO a proces [Calibration] aktivuje tuto nabídku.

#### **[Picture Mode] při signálu HDR**

- [Custom]: Umožňuje uživateli nastavit každý prvek.
- [Vivid]: Optimalizuje obrazovku pro živé barvy HDR.
- [Cinema]: Optimalizuje obrazovku pro HDR video.
- [FPS]: Tento režim HDR je optimalizován pro hru FPS.
- [RTS]: Tento režim HDR je optimalizován pro hru RTS.

#### **A** POZNÁMKA

- V závislosti na nastavení operačního systému Windows 10 se HDR obsah nemusí zobrazovat správně. Zkontrolujte prosím, zda je v nastavení Windows zapnuto video HDR.
- Je-li funkce HDR zapnutá, může být v závislosti na výkonu grafické karty ostrost znaků nebo kvalita obrazu špatná.
- Pokud je funkce HDR zapnutá, může v závislosti na výkonu grafické karty při změně vstupu monitoru nebo zapnutí/vypnutí napájení docházet k blikání nebo trhání obrazu.

#### **[Settings] [Picture] [Picture Adjust]**

- [Brightness]: Umožňuje nastavit jas obrazovky.
- [Contrast]: Nastavuje kontrast obrazovky.
- [Sharpness]: Nastavuje ostrost obrazovky.
- [SUPER RESOLUTION+]: Tato funkce slouží ke zvýšení ostrosti obrazu s nízkým rozlišením, proto ji nedoporučujeme používat pro běžný text nebo ikony na ploše. Mohlo by to vést ke zbytečně vysoké ostrosti.
	- *-* [High]: Optimalizuje obrazovku pro křišťálově čistý obraz. Nejlepší pro videa nebo hry ve vysokém rozlišení.
	- *-* [Middle]: Optimalizuje obrazovku pro pohodlné sledování, s obrazem se střední úrovní mezi režimy nízkého a vysokého rozlišení. Nejlepší pro videa UCC nebo SD.
	- *-* [Low]: Optimalizuje obrazovku pro plynulý a přirozený obraz. Nejlepší pro fotografie nebo obraz s malým množstvím pohybu.
	- *-* [Off]: K zobrazení se použije nejběžnější nastavení. Deaktivuje režim [SUPER RESOLUTION+].
- [Black Level]: Nastavuje úroveň kompenzace (pouze pro HDMI).
	- *-* Kompenzace: jako reference pro signál videa; jedná se o nejtmavší barvu, kterou monitor dokáže zobrazit.
	- *-* [High]: Udržuje aktuální kontrastní poměr obrazovky.
- *-* [Low]: Sníží úrovně černé a zvýší úrovně bílé z aktuálního kontrastního poměru obrazovky.
- [DFC]
- *-* [On]: Automaticky nastaví jas podle obrazovky.
- *-* [Off]: Vypne funkci [DFC].

#### **[Settings]**  $\longrightarrow$  **[Picture]**  $\longrightarrow$  **[Game Adjust]**

- [Response Time]: Nastavuje dobu odezvy zobrazovaných obrázků na základě pohybu obrazu na obrazovce. V normálním prostředí doporučujeme použít možnost [Fast]. V případě velkého množství pohybu se doporučuje použít volbu [Faster]. Nastavení volby [Faster] může způsobit vypálení obrazu.
	- *-* [Faster]: Nastaví dobu odezvy na možnost Rychlejší.
	- *-* [Fast]: Nastaví dobu odezvy na možnost Rychlá.
	- *-* [Normal]: Nastaví dobu odezvy na možnost Normální.
	- *-* [Off]: Nevyužívá funkci pro zlepšení doby odezvy.
- [FreeSync]: Díky synchronizaci vertikální frekvence vstupního a výstupního signálu poskytuje kvalitní a přirozený obraz.
	- *-* [Extended]: Umožňuje širší rozsah frekvencí funkce FreeSync než základní režim. Obrazovka může během hry blikat.
	- *-* [Basic]: Umožňuje základní rozsah frekvencí funkce FreeSync.
	- *-* [Off]: Funkce [FreeSync] je vypnutá.
- [Black Stabilizer]: Můžete regulovat černý kontrast, aby byly lépe viditelné tmavé scény. Zvýšením hodnoty parametru [Black Stabilizer] se na obrazovce zjasní oblast nízké úrovně šedé. (Snadno rozlišíte objekty na tmavých herních obrazovkách.) Snížením hodnoty parametru [Black Stabilizer] ztmavne oblast nízké úrovně šedé a zvýší se dynamický kontrast na obrazovce.

#### **UPOZORNĚNÍ**

- [FreeSync]
	- Podporované rozhraní: DisplayPort, HDMI
	- *-* Podporovaná grafická karta: Je nutná grafická karta, která podporuje funkci FreeSync společnosti AMD.
	- *-* Podporovaná verze: Nezapomeňte aktualizovat ovladač grafické karty na nejnovější verzi.
	- *-* Další informace a požadavky naleznete na webových stránkách společnosti AMD: *[http://www.amd.com/](http://www.amd.com/FreeSync) [FreeSync](http://www.amd.com/FreeSync)*.

#### **[Settings]**  $\longrightarrow$  **[Picture]**  $\longrightarrow$  **[Color Adjust]**

- [Gamma]:
	- *-* [Mode 1], [Mode 2], [Mode 3]: Čím je hodnota nastavení gamma vyšší, tím je obraz tmavší. Stejně tak platí, že čím je hodnota nastavení gamma nižší, tím je obraz světlejší.
	- *-* [Mode 4]: Pokud nepotřebujete upravit nastavení korekce gamma, vyberte možnost [Mode 4].
- [Color Temp]: Nastavte si vlastní teplotu barev.
	- *-* [Custom]: Uživatel ji může nastavit na červenou, zelenou nebo modrou podle potřeby.
	- *-* [Warm]: Umožňuje nastavit barvu obrazovky do červena.
	- *-* [Medium]: Umožňuje nastavit barvu obrazovky mezi červeným a modrým tónem.
	- *-* [Cool]: Umožňuje nastavit barvu obrazovky na modravý tón.
	- *-* [Manual]: Uživatel může upravit teplotu barev.
- [Red], [Green], [Blue]: Barvu obrazu můžete přizpůsobit pomocí barev [Red], [Green] a [Blue].
- [Six Color]: Splňuje požadavky uživatele na barvy prostřednictvím úpravy barvy a sytosti šesti barev (červená, zelená, modrá, azurová, purpurová, žlutá) a uložení nastavení.
	- *-* Odstín: Umožňuje nastavit barevný tón obrazovky.
	- *-* Sytost: Umožňuje nastavit sytost barev obrazovky. Čím nižší je tato hodnota, tím méně syté a jasné jsou barvy. Čím vyšší je tato hodnota, tím sytější a tmavší jsou barvy.

#### **[Settings] [Picture] [Picture Reset]**

- [Do you want to reset your picture settings?]
- *-* [Yes]: Vrátí nastavení na výchozí hodnotu.
- *-* [No]: Zruší výběr.

#### **[Sound]**

#### **[Settings] [Sound]**

- [Volume]: Upraví úroveň hlasitosti.
	- <sup>2</sup> Funkci [Mute] / [Unmute] můžete upravovat pohybem tlačítka ovladače na ▼ v menu [Volume].
- [Waves MaxxAudio®]
	- *-* [On]: Aplikace MaxxAudio® od společnosti Waves, která získala ocenění Technical GRAMMY Award®, je sada nástrojů pro zvuk ve studiové kvalitě pro výjimečný zážitek z poslechu.
- *-* [Off]: Vypne funkci [MaxxAudio].

#### **[General]**

#### **[Settings] [General]**

- [Language]: Umožňuje nastavit menu na obrazovce na požadovaný jazyk.
- [SMART ENERGY SAVING]: Šetří energii pomocí algoritmu kompenzace svítivosti.
	- *-* [High]: Šetří energii pomocí funkce [SMART ENERGY SAVING] s vysokou účinností.
	- *-* [Low]: Šetří energii pomocí funkce [SMART ENERGY SAVING] s nízkou účinností.
	- *-* [Off]: Vypne funkci.
- [Deep Sleep Mode]: Když je zapnut Deep Sleep mode, je minimalizována spotřeba proudu a monitor je v pohotovostním režimu.
	- *-* [On]: Aktivuje funkci Deep Sleep mode.
	- *-* [Off]: Deaktivuje funkci Deep Sleep mode.

#### **A** POZNÁMKA

- Funkce USB HUB nebude fungovat v režimu standby a režim Deep sleep Mode je v režimu standby povolen.
- [Power LED]:
	- *-* Režim zapnuto: Bílá
	- *-* Režim spánku (Čekání režimu): Vypnuto
	- *-* Režim Vypnuto: Vypnuto
- [Automatic Standby]: Funkce, která automaticky vypíná monitor, není-li na obrazovce po určitou dobu žádný pohyb. Můžete nastavit časovač funkce automatické vypnutí. ([8H], [6H], [4H] a [Off])
- [DisplayPort Version]: Nastavte Verzi DisplayPort na stejnou verzi, jakou má připojené externí zařízení. ([1.4] a [1.2]) Chcete-li použít funkci HDR, nastavte ji na [1.4].
- [HDMI ULTRA HD Deep Color]:Poskytuje ostřejší obraz, jestliže je připojeno zařízení podporující rozlišení ULTRA HD Deep Color.
	- *-* Chcete-li použít funkci [HDMI ULTRA HD Deep Color], nastavte tuto možnost na on.
- *-* Pokud připojené zařízení nepodporuje funkci Deep Color, obraz nebo zvuk nemusí fungovat správně. V tomto případě nastavte tuto možnost na off.

#### **Podporovaný formát 4K při 60 Hz**

Rozlišení: 3 840 x 2 160 Obnovovací kmitočet (Hz): 59,94/60,00 Barevné Vzorkování: 8 bitové, 10 bitové - > YCbCr 4:2:0 / YCbCr 4:2:2 8 bitové  $\longrightarrow$  YCbCr 4:4:4 / RGB 4:4:4

- [Buzzer]: Tato funkce umožňuje nastavit zvuk produkovaný bzučákem při zapnutí napájení monitoru.
- [OSD Lock]: Tato funkce deaktivuje nastavení a úpravu nabídek.
- [OSD Size]: Uživatel může zvolit OSD Size na Large či Small.
- [Information]: Zobrazí se následující informace o monitoru: [Total Power On Time], [Resolution].

#### **[Settings]**  $\longrightarrow$  [General]  $\longrightarrow$  [Reset to Initial Settings]

- [Do you want to reset your settings?]
- *-* [Yes]: Vrátí nastavení na výchozí hodnotu.
- *-* [No]: Zrušit obnovení.

#### *<b>O* POZNÁMKA

- Míra úspory energie se může lišit v závislosti na panelu a dodavateli panelu.
- Pokud vyberete možnost [SMART ENERGY SAVING] s hodnotami [High] nebo [Low], svítivost monitoru se sníží nebo zvýší v závislosti na zdroji.
- Chcete-li použít funkci [HDMI ULTRA HD Deep Color], nastavte tuto možnost na [On].
- Pokud připojené zařízení nepodporuje funkci Deep Color, obraz nebo zvuk nemusí fungovat správně. V tomto případě nastavte tuto možnost na off.
- Funkce [HDMI ULTRA HD Deep Color] se dá nastavit individuálně pro každý HDMI port.
- Pro použití funkce HDR nastavte [HDMI ULTRA HD Deep Color] na [On].

# <span id="page-26-0"></span>**ŘEŠENÍ PROBLÉMŮ**

#### **Na obrazovce se nic nezobrazuje.**

- *-* Zkontrolujte, zda je napájecí šňůra správně zapojena do elektrické zásuvky.
- Svítí indikátor LED napájení?
	- *-* Zkontrolujte připojení napájecí kabelu a stiskněte tlačítko napájení.
- Je zapnuto napájení a je indikátor LED napájení bíle?
	- <sup>-</sup> Zkontrolujte, že je připojený vstup aktivní ([Settings]  $\longrightarrow$  [Input]).
- Zobrazuje se hlášení [No Signal]?
	- *-* Tato zpráva se zobrazuje v případě, že signálový kabel mezi počítačem a monitorem chybí nebo je odpojený. Zkontrolujte kabel a znovu jej připojte.
- Zobrazuje se zpráva [Out of Range]?
	- *-* K tomu dochází v případě, že jsou signály přenášené z počítače (grafické karty) mimo rozsah horizontální nebo vertikální frekvence monitoru. Nastavte vhodnou frekvenci podle informací v část[i "SPECIFIKACE PRODUKTU"](#page-28-1) v této příručce.

#### **Zobrazení obrazovky je nestabilní a roztřesené. / Obrazy na monitoru zanechávají stínové stopy.**

- Vybrali jste vhodné rozlišení?
- *-* Je-li vybráno rozlišení HDMI 1 080i 60/50 Hz (prokládané řádkování), obrazovka může blikat. Změňte rozlišení na 1 080p nebo doporučené rozlišení.
- *-* Pokud grafická karta není nastavena na doporučené (optimální) rozlišení, může to vést k rozmazání textu, ztmavení obrazovky, zmenšení oblasti zobrazení nebo nesprávnému zarovnání displeje.
- Způsob nastavování se může lišit v závislosti na počítači a operačním systému. Některá rozlišení nemusí být v závislosti na výkonnosti grafické karty k dispozici. Jedná-li se o tento případ, obratte se s žádostí o pomoc výrobce počítače nebo grafické karty.
- Dochází k uchování obrazu i v případě, že je monitor vypnutý?
	- *-* Zobrazení statického obrazu po delší dobu může poškodit obrazovku a způsobit přetrvávání obrazu.
	- *-* Abyste prodloužili životnost monitoru, použijte spořič obrazovky.
- Objevují se na obrazovce skvrny?
	- *-* Při používání monitoru se mohou na obrazovce objevit pixelové skvrny (červené, zelené, modré, bílé nebo černé). Tento jev je u obrazovky LCD normální. Nejde o chybu, ani to nesouvisí s výkonem monitoru.

#### **Některé funkce jsou vypnuty.**

- Jsou některé funkce nedostupné, když stisknete tlačítko Menu?
- *-* OSD je uzamčeno. Deaktivujte možnost [OSD Lock] v nabídce [General].

#### Vidíte zprávu "Nerozpoznaný monitor, nalezen monitor Plug and Play (VESA DDC)"?

- Nainstalovali jste ovladač monitoru?
	- *-* Ujistěte se, že instalujete ovladač monitoru stažený z našich internetových stránek: *<http://www.lg.com>*.
	- *-* Zkontrolujte, zda grafická karta podporuje funkci Plug and Play.

#### **Ze sluchátek nevychází žádný zvuk.**

- Je obraz zobrazován bez zvuku?
- *-* Ujistěte se, že jsou porty pro sluchátka řádně připojeny.
- *-* Zkuste zvýšit hlasitost pomocí ovladače.
- *-* Nastavte výstup zvuku počítače na používaný monitor. (Nastavení se může lišit podle toho, který operační systém používáte.)

#### *<b>A* POZNÁMKA

• LED mohou být osvětleny sadou nabídky OSD. [Settings] – [General] – [Power LED] – [On]

# <span id="page-28-1"></span><span id="page-28-0"></span>**SPECIFIKACE PRODUKTU**

Technické údaje se mohou změnit bez předchozího upozornění.

#### **32UN880 32UN88A**

**Hloubka barev**: Jsou podporovány 8 bitové / 10 bitové barvy.

#### **Rozlišení**

- Maximální rozlišení: 3 840 x 2 160 při 60 Hz
- Doporučené rozlišení: 3 840 x 2 160 při 60 Hz

#### **Adaptér střídavého proudu**

- Model: Typ ACC-LATP1, SHENZHEN HONOR ELECTRONIC Výrobce: Shenzhen Honor Electronic Co.,Ltd.
	- *-* Vstup: 100–240 V~, 50/60 Hz, 3,0 A
	- Výstup: 19,5 V <sup>---</sup>10,8 A

#### **Okolní prostředí**

- Provozní podmínky
- *-* Teplota: 0 °C až 40 °C
- *-* Vlhkost: Ménû neÏ 80 %
- Skladovací podmínky
- *-* Teplota: -20 °C až 60 °C
- *-* Vlhkost: Ménû neÏ 85 %

#### **Rozměry**: Velikost monitoru (šířka x hloubka x výška)

- Se stojanem (mm): 714,3 x 641,1 x 406,8
- Bez stojanu (mm): 714,3 x 420,1 x 45,7

#### **Hmotnost (bez obalu)**

- Se stojanem (kg): 10,3
- Bez stojanu (kg): 6,5

#### **Zdroje napájení**

- Napájení:  $19.5 V = -8.0 A$
- Spotřeba energie
- *-* Provozní režim: 55 W (Typický)\*
- *-* Režim Vypnuto: ≤ 0,3 W

Technické údaje se mohou změnit bez předchozího upozornění.

Spotřeba energie se může lišit v závislosti na provozních podmínkách a nastavení monitoru.

\* Spotřeba režimu Zapnuto je měřena zkušební normou LGE (model Zcela bilé, maximální rozlišení).

\*\* V případě vstupu USB-C se může spotřeba napájení v režimu Spánek lišit, v závislosti na připojeném zařízení.

\*\* Monitor přehází do Režimu spánku po několika minutách (max. 5 minut).

# **SPECIFIKACE PRODUKTU**

Technické údaje se mohou změnit bez předchozího upozornění.

#### **32BN88U**

ČESKY

**Hloubka barev**: Jsou podporovány 8 bitové / 10 bitové barvy.

#### **Rozlišení**

- Maximální rozlišení: 3 840 x 2 160 při 60 Hz
- Doporučené rozlišení: 3 840 x 2 160 při 60 Hz

#### **Adaptér střídavého proudu**

- Model: Typ ACC-LATP1, SHENZHEN HONOR ELECTRONIC Výrobce: Shenzhen Honor Electronic Co.,Ltd.
	- *-* Vstup: 100–240 V~, 50/60 Hz, 3,0 A
- Výstup: 19,5 V <sup>--</sup> 10,8 A

#### **Okolní prostředí**

- Provozní podmínky
- *-* Teplota: 0 °C až 40 °C
- *-* Vlhkost: Ménû neÏ 80 %
- Skladovací podmínky
	- *-* Teplota: -20 °C až 60 °C
	- *-* Vlhkost: Ménû neÏ 85 %

#### **Rozměry**: Velikost monitoru (šířka x hloubka x výška)

- Se stojanem (mm): 714,3 x 641,1 x 406,8
- Bez stojanu (mm): 714,3 x 420,1 x 45,7

#### **Hmotnost (bez obalu)**

- Se stojanem (kg): 10,3
- Bez stojanu (kg): 6,5

#### **Zdroje napájení**

- Napájení:  $19.5 V = -8.0 A$
- Spotřeba energie
- *-* Provozní režim: 31,5 W Typ. (norma ENERGY STAR®)\*
- *-* Režim Vypnuto: ≤ 0,3 W

Technické údaje se mohou změnit bez předchozího upozornění.

Spotřeba energie se může lišit v závislosti na provozních podmínkách a nastavení monitoru.

\* Spotřeba energie v zapnutém režimu je měřena zkušební normou ENERGY STAR®.

- \*\* V případě vstupu USB-C se může spotřeba napájení v režimu Spánek lišit, v závislosti na připojeném zařízení.
- \*\* Monitor přehází do Režimu spánku po několika minutách (max. 5 minut).

### **Režim podpory**

**(Předem nastavený režim, DisplayPort / USB-C)**

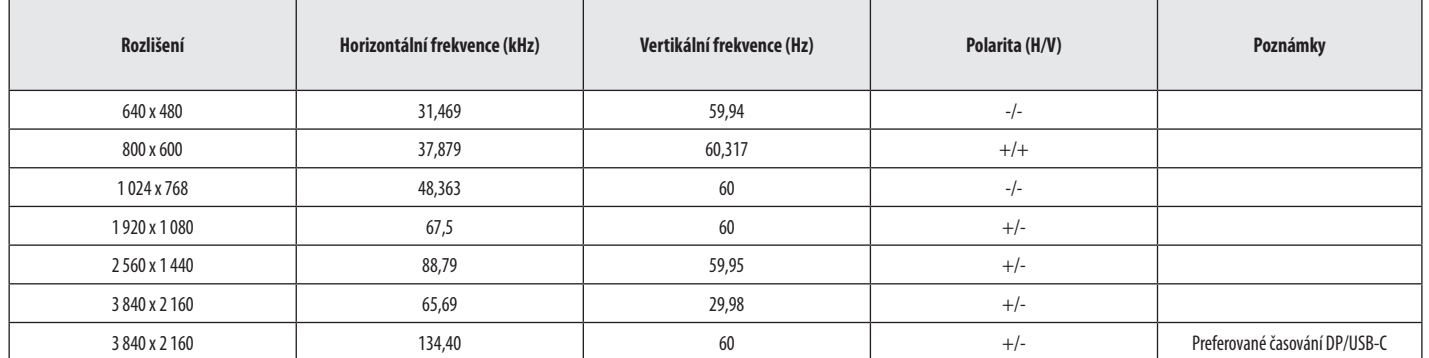

#### **(Předem nastavený režim, HDMI)**

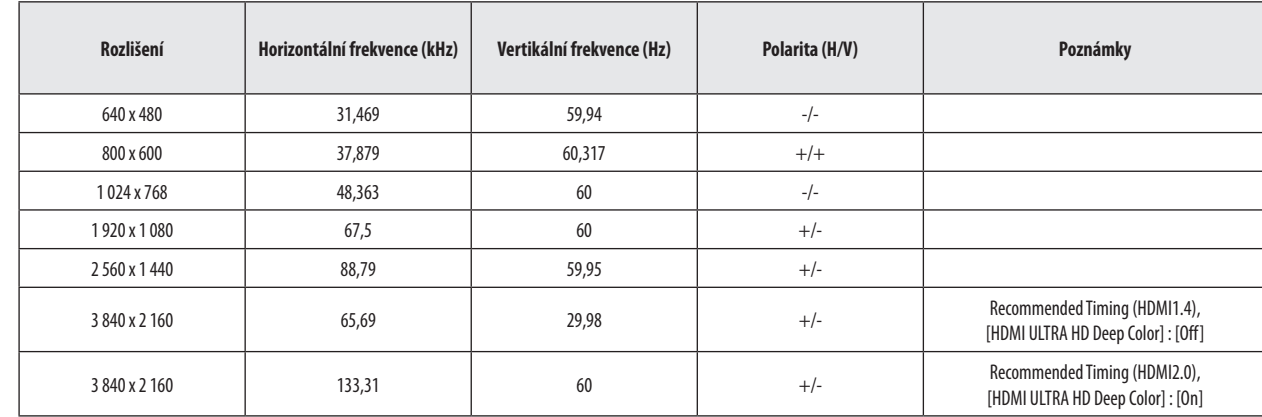

### **Časování HDMI (Video)**

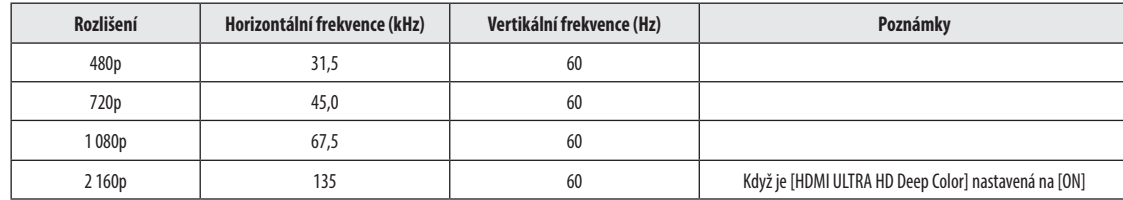

ČESKY 33**ČESKY**

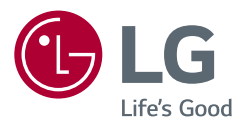

Model a sériové číslo produktu jsou umístěny na zadní a jedné boční straně produktu. Poznamenejte si je níže pro případ potřeby servisu.

#### Model

Sériové číslo

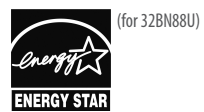

This Product qualifies for ENERGY STAR®

Changing the factory default configuration and settings or enabling certain optional features and functionalities may increase energy consumption beyond the limits required for ENERGY STAR® certification. Refer to ENERGYSTAR.gov for more information on the ENERGY STAR® program.